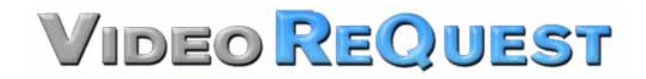

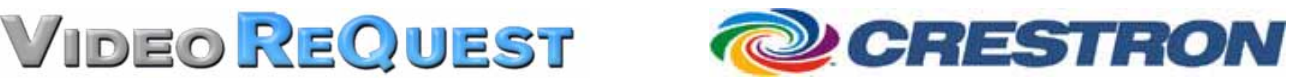

## **VideoReQuest Crestron Module Guide Version 1.5**

Control of a single VideoReQuest™ from a Crestron™ control system through RS232 or Ethernet

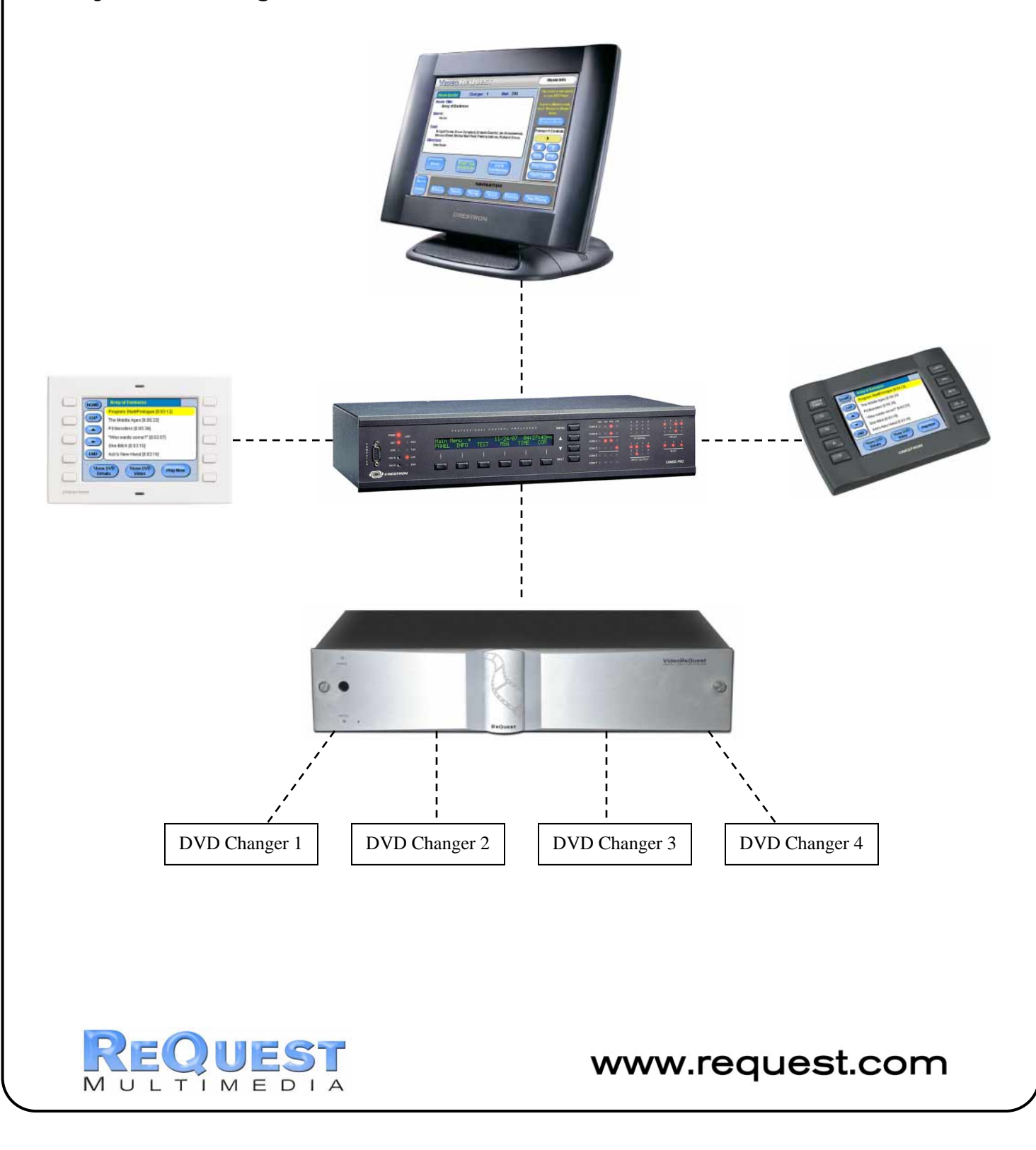

<span id="page-1-0"></span>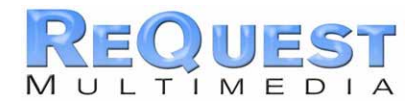

# **TABLE OF CONTENTS**

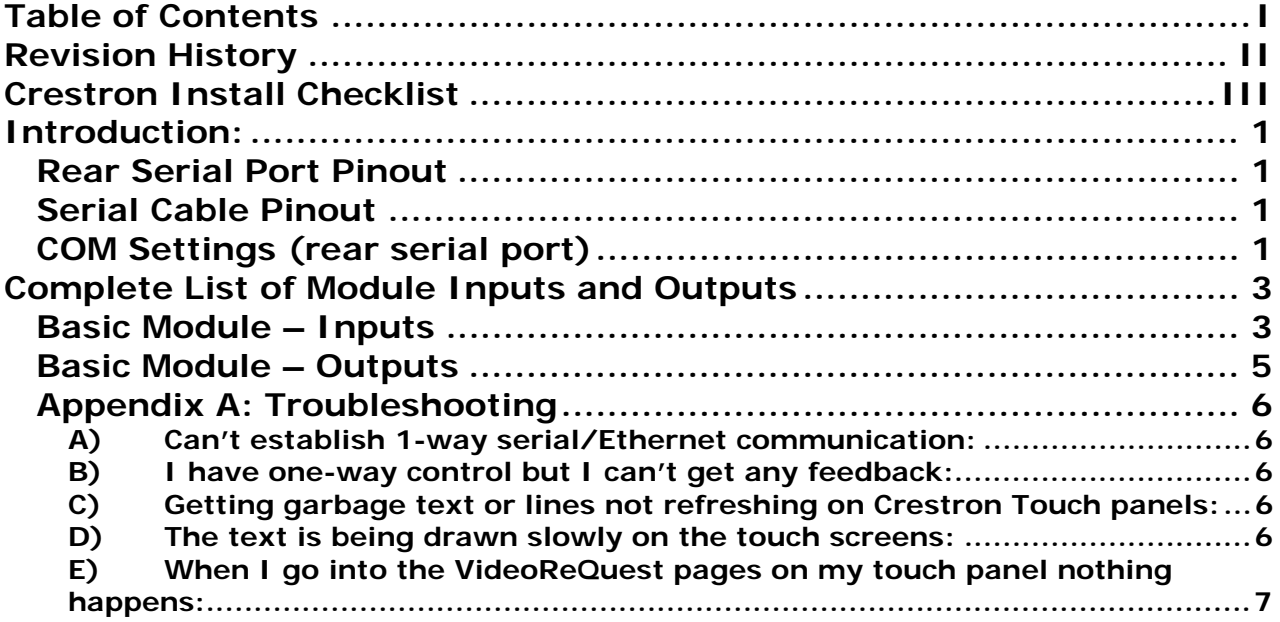

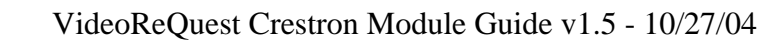

<span id="page-2-0"></span>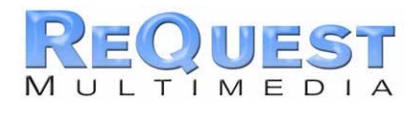

# **REVISION HISTORY**

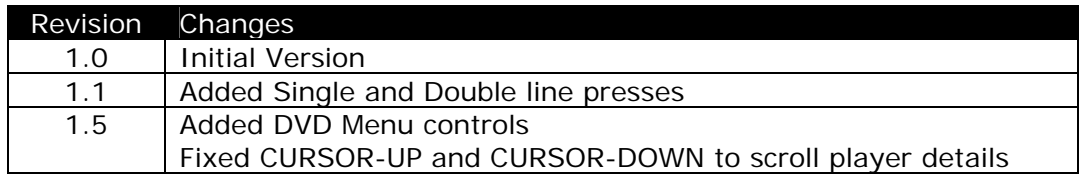

<span id="page-3-0"></span>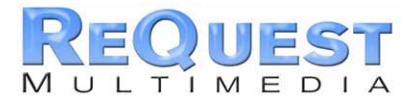

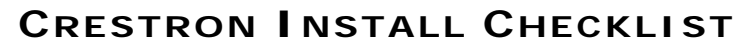

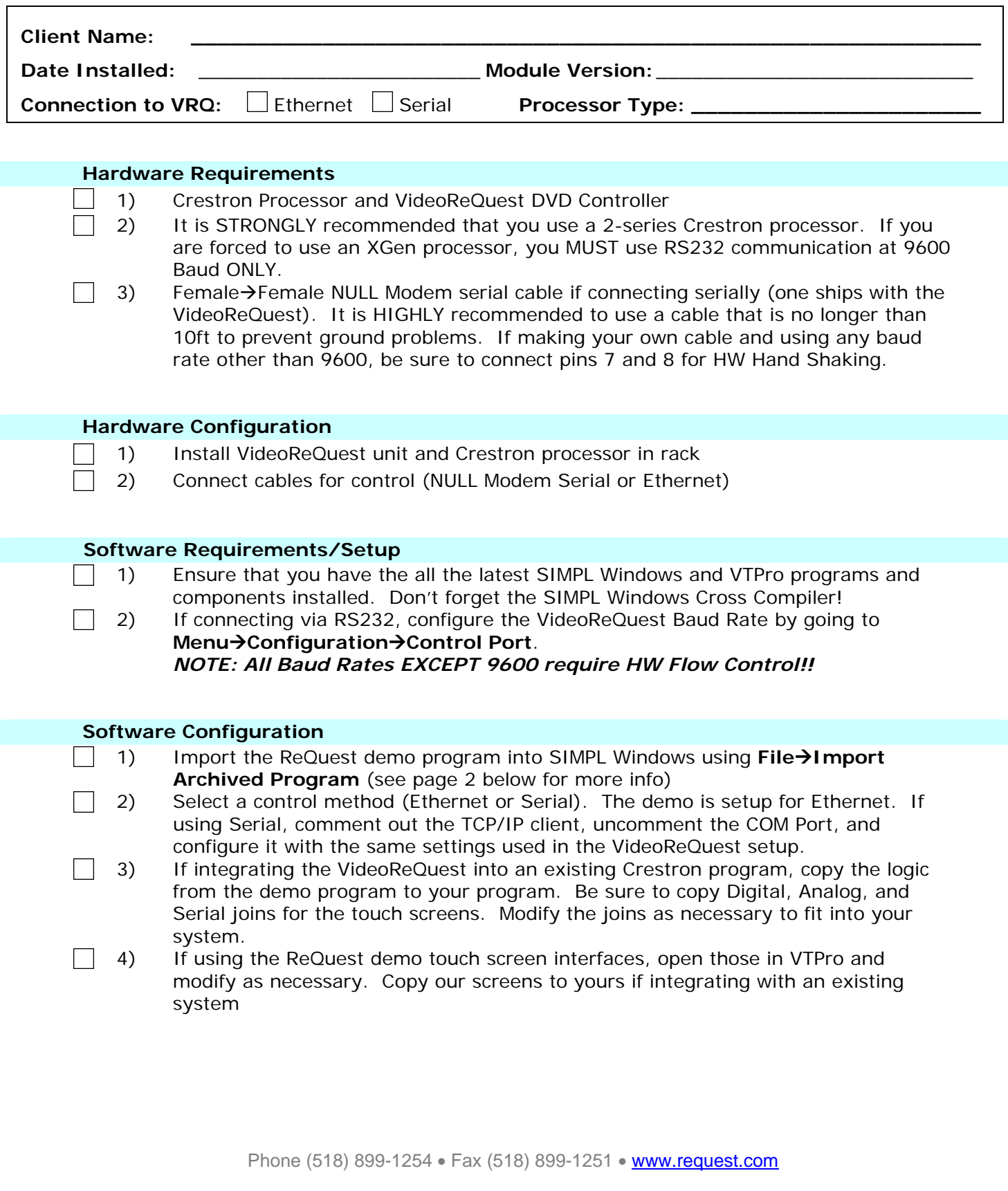

<span id="page-4-0"></span>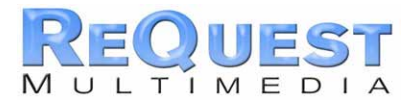

#### **INTRODUCTION:**

This document explains how to interface the VideoReQuest DVD Controller with Crestron control systems. It will not give a detailed explanation of the protocol used to communicate with the VideoReQuest via Ethernet, Serial, or IR control. For this information, please download the VideoReQuest Communication Protocol Guide from [www.request.com.](http://www.request.com/) This document is designed to be used in conjunction with the VideoReQuest Crestron demo program version 1.5.

## **Rear Serial Port Pinout**

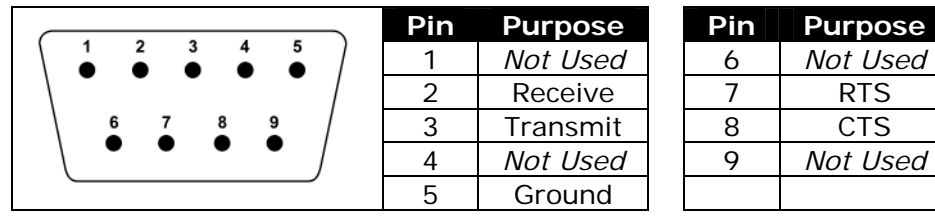

## **Serial Cable**

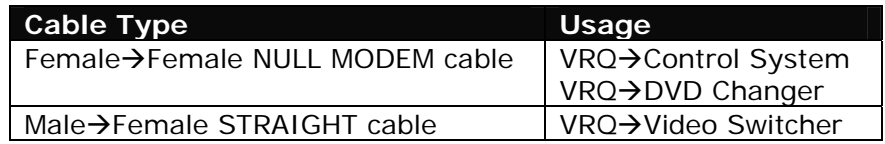

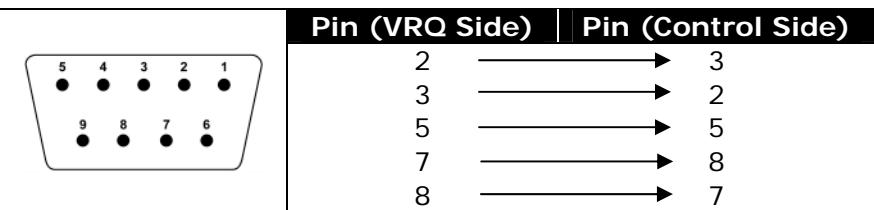

## **COM Settings**

The serial port NOT used for changer control is used for integrating the VideoReQuest with a control system. This port supports four possible configurations (see table below). These settings can be found by going to **Menu**!**Configuration**!**Control Port** on the VideoReQuest.

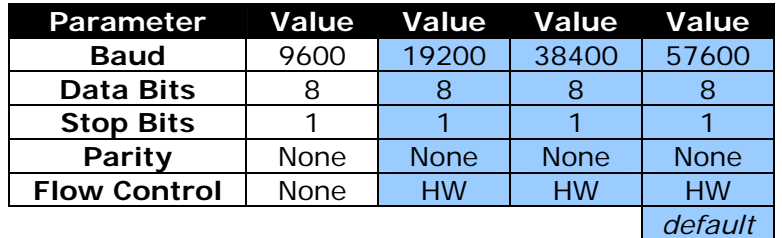

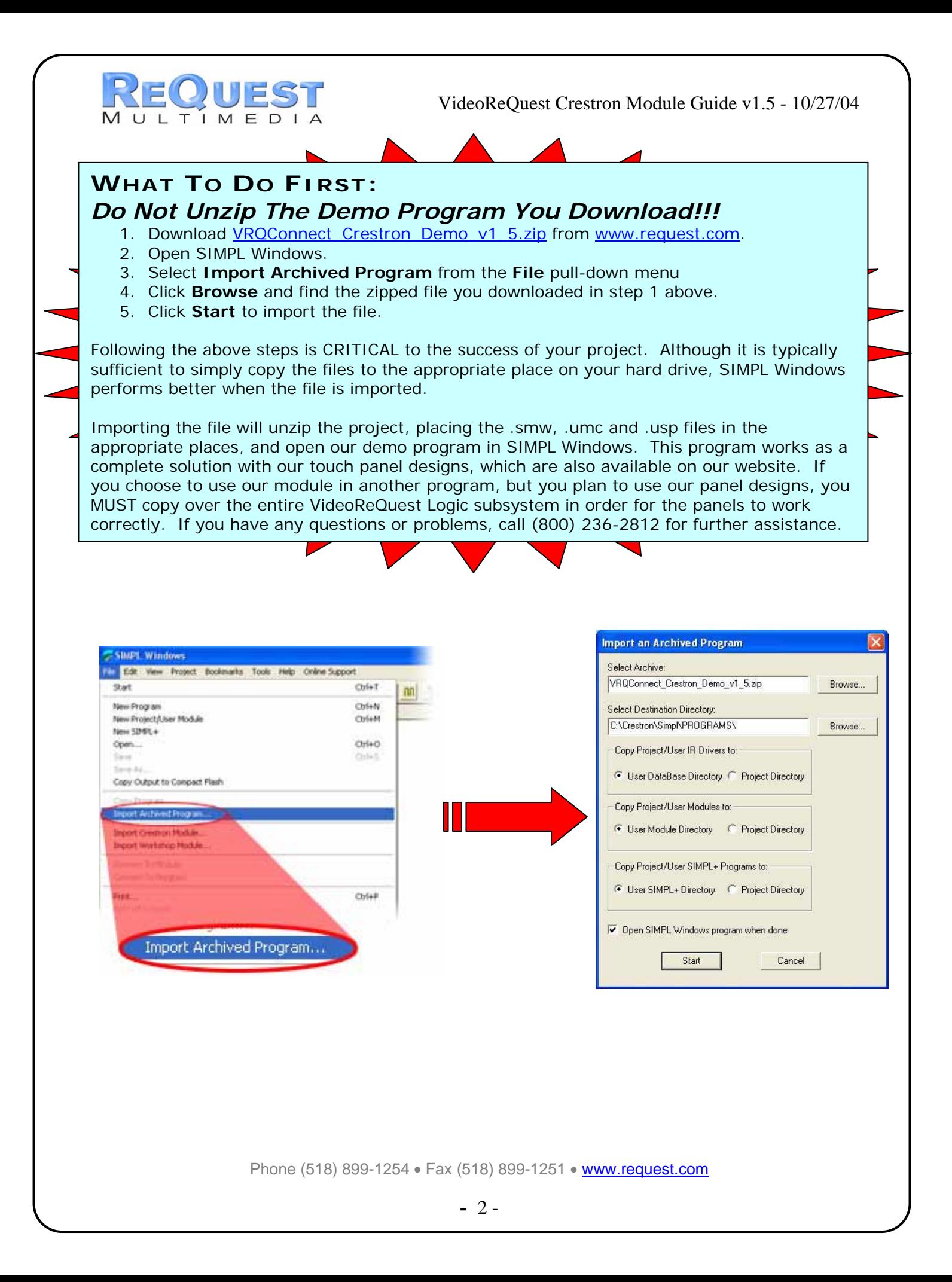

<span id="page-6-0"></span>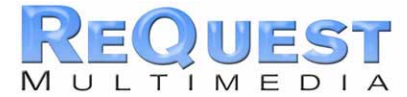

### **COMPLETE LIST OF MODULE INPUTS AND OUTPUTS**

- The FW column indicates the minimum firmware on the VideoReQuest that supports that command
- \* The **D/A/S** column indicates whether the input/output is **D**igital, **A**nalog, or **S**erial
- Brackets ( [ ] ) around a signal name indicates that command is optional and does not need to be driven to compile the program without errors.
- \* The **HIGHLIGHTED** sections are commands to control the DVD player in DVD Mode ONLY.

# **Basic Module – Inputs**

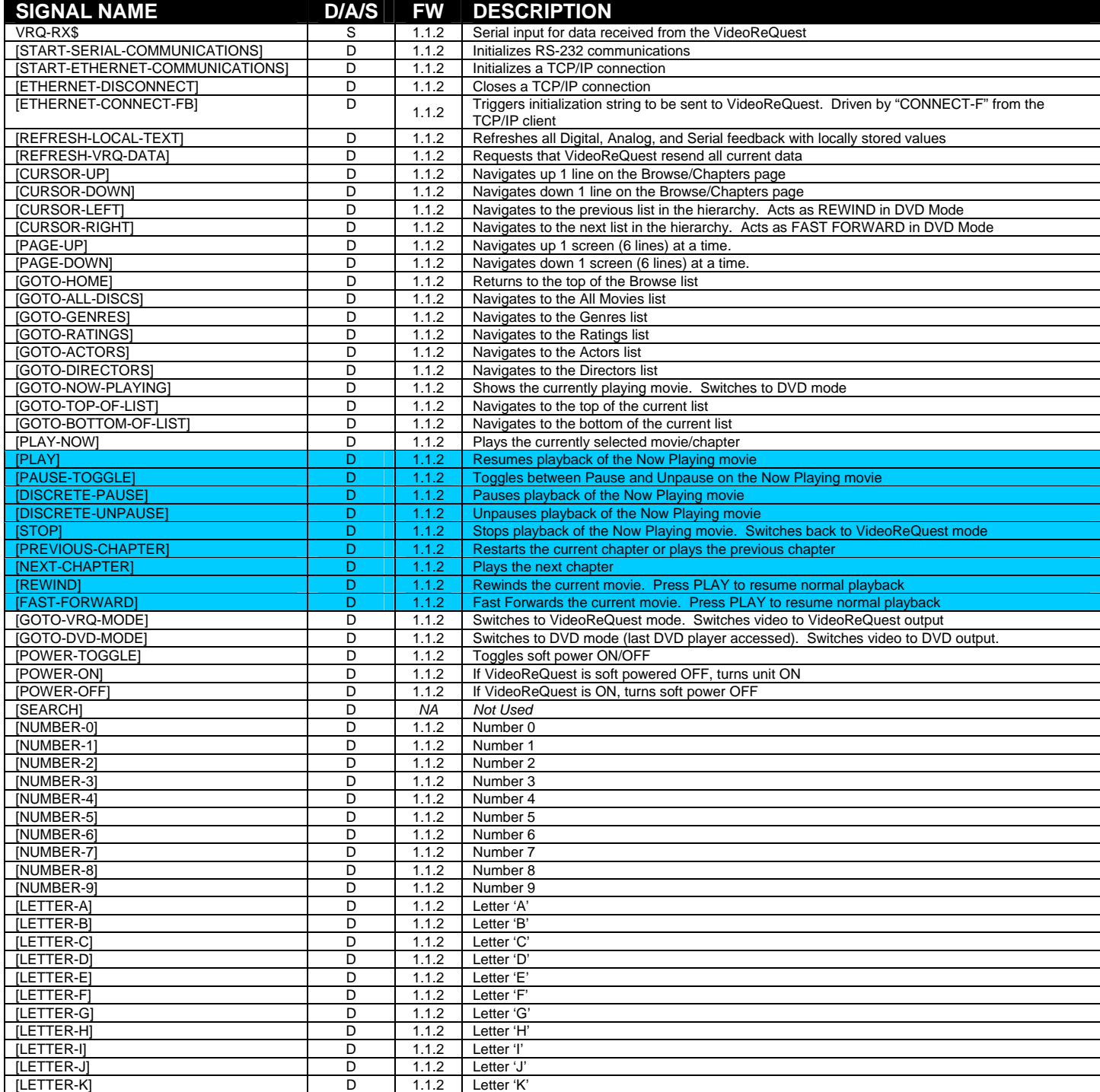

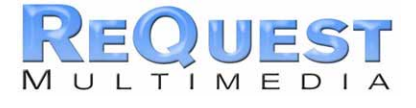

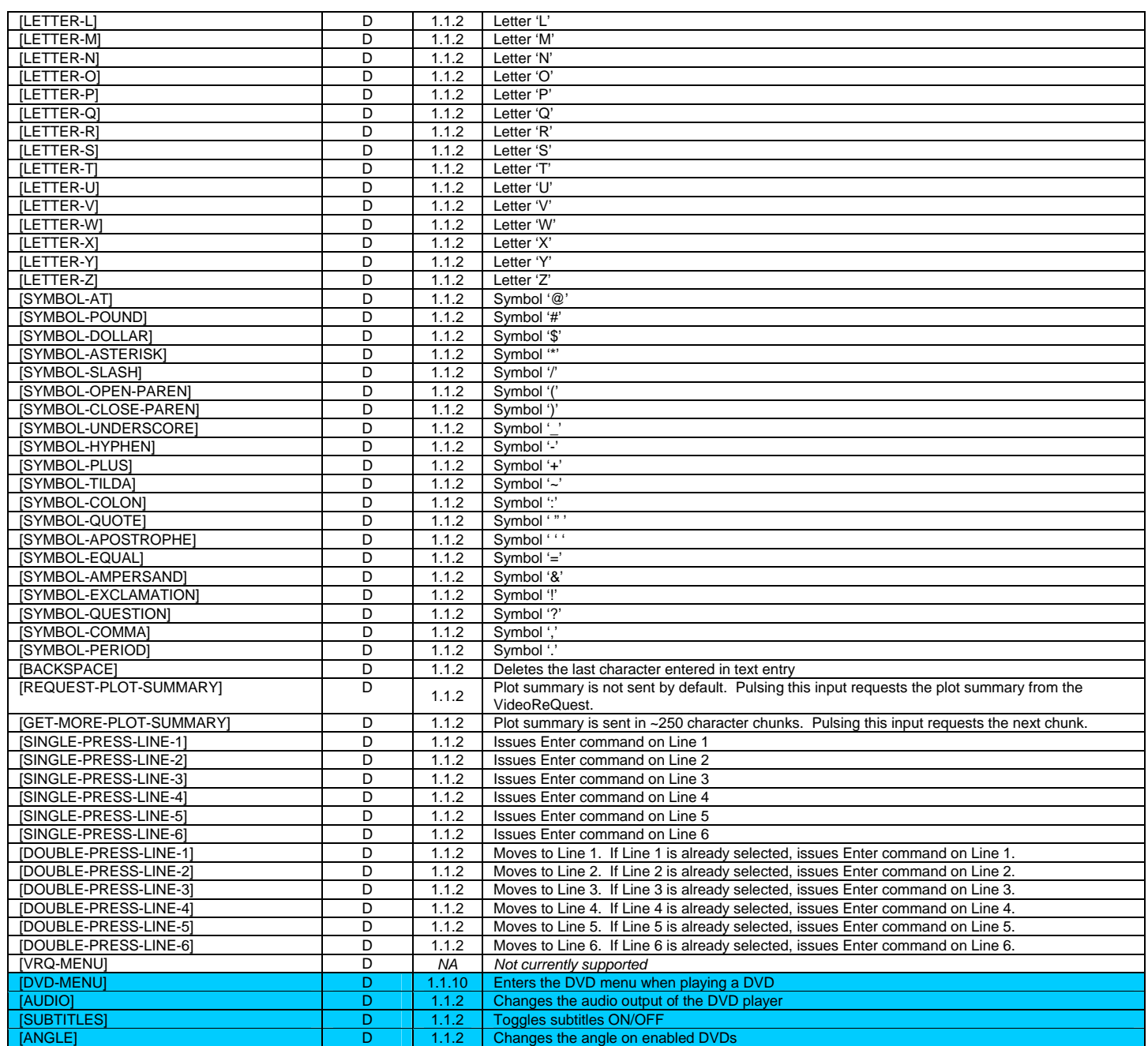

<span id="page-8-0"></span>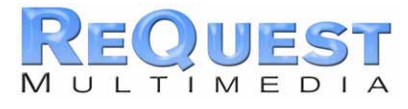

#### **Basic Module – Outputs**

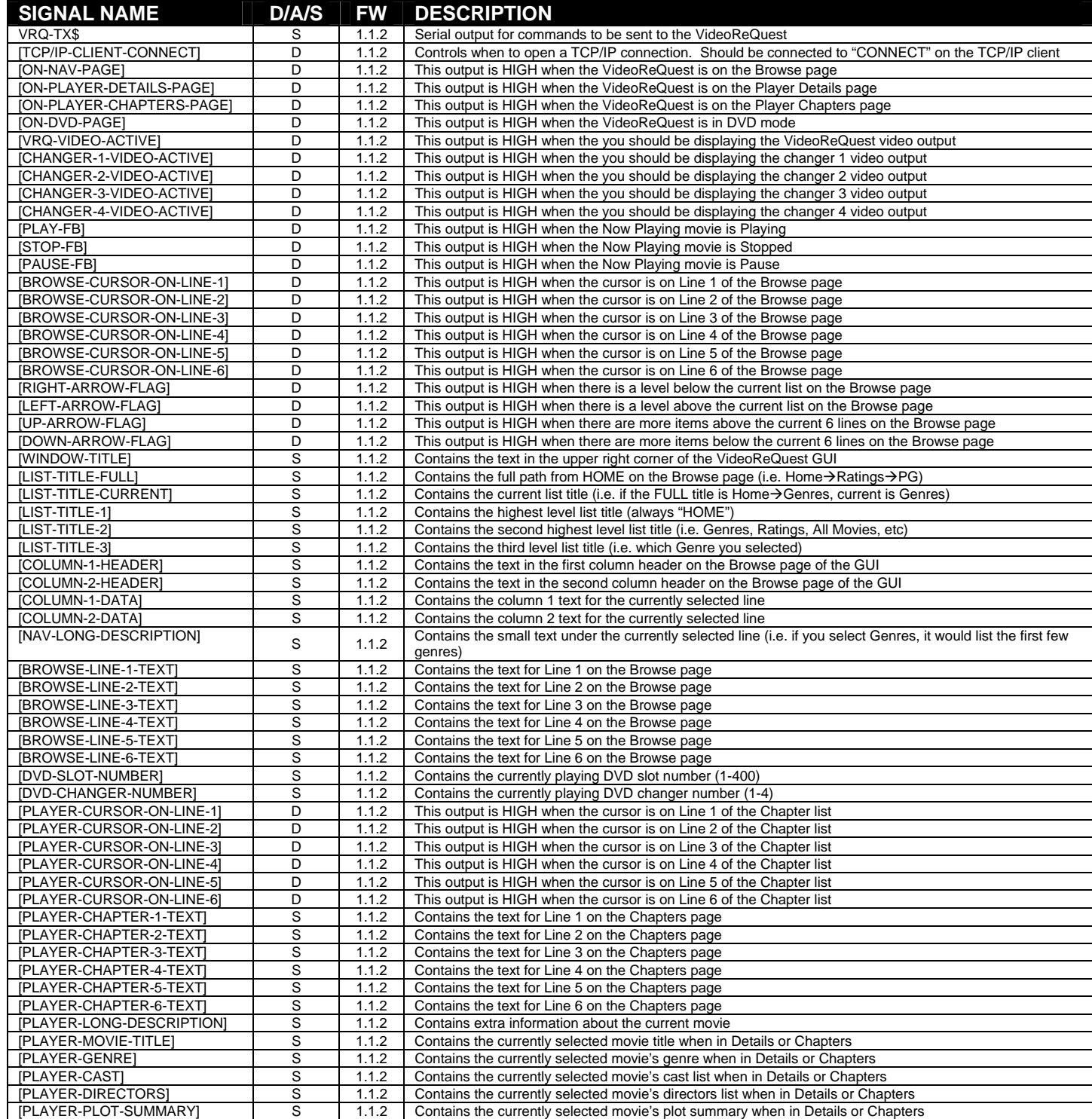

<span id="page-9-0"></span>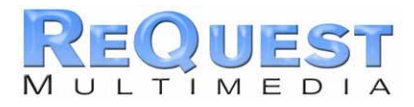

# **Appendix A: Troubleshooting**

*\*\*The first step to troubleshooting ANY problems is to verify that you imported the demo program (see "***What To Do First"** *on Page 2) and you are not getting any errors related to VideoReQuest when you compile your program. If either of these is not the case, please go back and fix these problems before continuing\*\** 

#### **A) Can't establish 1-way serial/Ethernet communication:**

- 1. Make sure Serial settings are the same as those you have set in the VideoReQuest. If using 9600, there is NO FLOW CONTROL. Otherwise, there is RTS/CTS HW Flow Control.
- 2. If connecting via TCP/IP, verify the following:
	- a. The IP address in the TCP/IP client is the same as the IP set in the VideoReQuest
	- b. When you select the VideoReQuest from your source page, VRQ-ETHERNET-CONNECT goes HIGH
	- c. You are able to ping the VideoReQuest's IP Address from your computer

#### **B) I have one-way control but I can't get any feedback:**

- 1. Make sure you are not getting any errors when you compile the program. Pay special attention to errors such as "SIMPL Windows Cross Compiler not installed" or "SIMPL Windows can not open *VRQConnect\_v1\_5.usp*". The second of these suggests that the program was not imported correctly. See page 2 for information on importing the program.
- 2. Make sure you are **pulsing** the *START-SERIAL-COMMUNICATIONS* or *START-ETHERNET-COMMUNICATIONS* input to the module. This will send the data feedback request to the VideoReQuest. The VideoReQuest will not send any data until it is requested. Make *sure* that this is being sent by verifying in Test Manager. The following is the string sent by the module to enable text feedback:

#### **\xFC\xA0\x05\x01\x00\x00\x00\x03\x00\x01\x06\x00**

- 3. Make sure you have the latest version of the VideoReQuest Crestron Demo Program by going to [www.request.com](http://www.request.com/) and clicking on Support along the top, then Crestron down the left side under the VideoReQuest heading.
- 4. Upload **ONLY** the VideoReQuest Crestron demo program and demo touch screens available on our web site. This will eliminate any errors made when integrating the VideoReQuest Macro into your Crestron program and will help you determine if the problem is in the programming or the VideoReQuest.

#### **C) Getting garbage text or lines not refreshing on Crestron Touch panels:**

If you are plugged into a built in Serial Port on the back of an X-series control processor then you are most likely overflowing the buffer (255 Bytes) that goes with the internal serial port. The best way to fix this is to add an internal CNX-COM2 card. This problem has been fixed on 2-series processors from Crestron as each Serial Port has an 8k buffer.

#### **D) The text is being drawn slowly on the touch screens:**

If there are a lot of touch panels attached to one control processor then make sure you are using an "Indirect Text Broadcast" to send the serial data out to the touch panels. This does a broadcast of serial text to all of the touch panels instead of sending each line to each touch panel individually.

<span id="page-10-0"></span>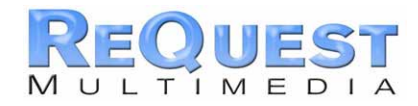

### **E) When I go into the VideoReQuest pages on my touch panel nothing happens:**

- 1. Verify that you are pulsing the START-SERIAL-COMMUNICATIONS or START-ETHERNET-COMMUNICATIONS signal when you select the VideoReQuest from your source page
- 2. Try to navigate on the panel. Occasionally after a program or touch panel is loaded, the indirect text doesn't update automatically.